# **MCR-308U**

# **Четырехканальный радиоприемник Инструкция по установке**

# 1. ВВЕДЕНИЕ

#### **1.1 Назначение и Применение**

Беспроводный приемник с кодированием PowerCode MCR-308U разработан для преобразования проводных панелей управления в гибридную беспроводную систему, как показано на Рисунке 1.

При использовании интерфейса MCR-308U между беспроводными передатчиками и панелью управления, входы зон панели управления "видят" их как проводные шлейфы, также как будто они непосредственно подключены проводами.

Особенность интерфейса MCR-308U в том, что он совместим с передатчиками PowerCode и передатчиками CodeSecure . Передатчики CodeSecure обычно используются в системах охранной сигнализации для предотвращения перехвата сигнала злоумышленниками.

Возможны три режима работы:

- Нормальный приемник находится в режиме приема
- Программирование регистрация приемников и ввод ID кодов в память
- Тест производится проверка системы.

#### **1.2 Выходы зон**

Интерфейс MCR-308U имеет 4 выхода зон (с возможностью расширения до 28, см. п. 1.4 ниже). Каждый выход зоны распознает ID-коды 4-х передатчиков в охраняемой зоне (см. параграф 1.4 ниже).

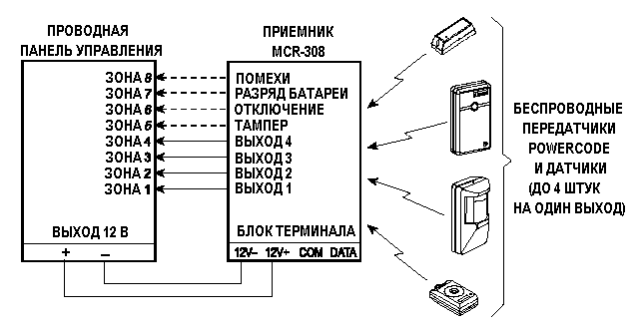

*Рисунок 1. Обычное подключение MCR-308U*

#### **1.3 Выходы состояния**

В дополнение к четырем выходам зон, интерфейс MCR-308U имеет 4 выхода состояния, работающих следующим образом:

- Тампер: выход активизируется в случае срабатывания тамперного контакта передатчиков или непосредственно самого интерфейса.
- Отключение: выход активизируется когда обслуживаемые передатчики не передают сигнал присутствия в течение 4-х часов, а также когда сам интерфейс отключается более чем на 10 секунд.
- Разряд батареи: выход активизируется когда поступает сообщение о разряде батареи от

любого из обслуживаемых передатчиков. Состояние выхода восстанавливается после замены батареи, когда данный передатчик возобновляет свою работу.

• Помехи: выход активизируется в случае возникновения радиопомех на частоте приемника более чем на 30 секунд. Состояние выхода восстанавливается после прекращения помех.

#### **1.4 Возможности расширения**

Для работы у интерфейса MCR-308U должны быть запрограммированы ID-коды всех обслуживаемых передатчиков или всех подключенных к нему расширителей MCX-8. Каждый передатчик регистрируется в определенной зоне выхода (возможно до 4-х передатчиков на зону), как и каждый расширитель (если используются) подключенный к интерфейсу MCR-308U.

Подробное описание программирования см. параграф 3.5.

#### **1.5 Описание конструкции**

Интерфейс MCR-308U состоит из базовой платы процессора и модуля радиоприемника. Они размещены в пластмассовом корпусе, имеющем свободное место для установки модулей расширения, добавляющих 8 выходов приемника (см. Параграф 1.6).

Антенна подключается к специальному винтовому контакту в верхней части базовой платы.

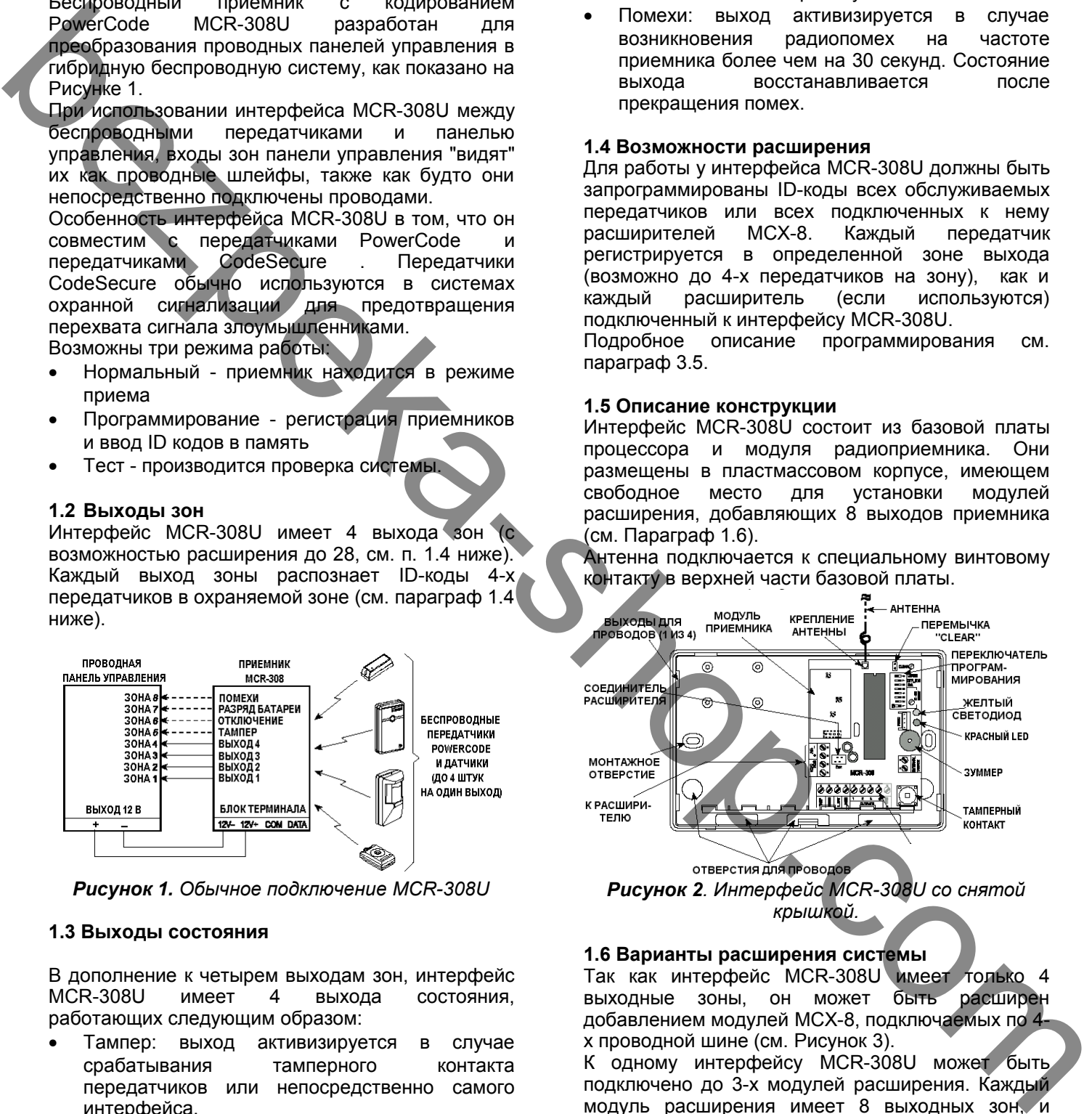

*Рисунок 2. Интерфейс MCR-308U со снятой крышкой.*

#### **1.6 Варианты расширения системы**

Так как интерфейс MCR-308U имеет только 4 выходные зоны, он может быть расширен добавлением модулей MCX-8, подключаемых по 4 х проводной шине (см. Рисунок 3).

К одному интерфейсу MCR-308U может быть подключено до 3-х модулей расширения. Каждый модуль расширения имеет 8 выходных зон, и совместно с 4 зонами MCR-308U общее возможное число зон составляет 28.

Двадцать восемь выходных зон, умноженные на возможное подключение 4-х передатчиков на каждую зону позволяют обслуживать до 112 различных беспроводных устройств в одной системе.

**Visonic Ltd** 

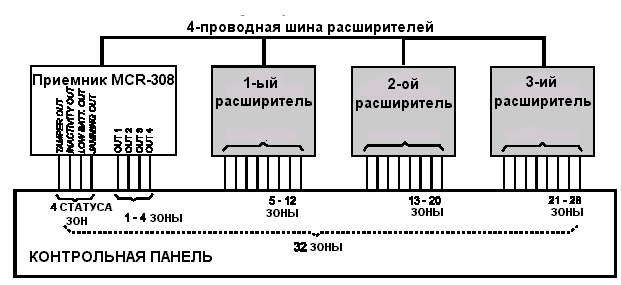

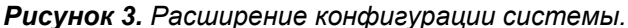

### **1.7 Назначение LED индикаторов**

Интерфейс MCR-308U имеет два LED индикатора:

# **ПАРАМЕТРЫ**

#### **Радиоприемник**

**Входной модуль:** UHF супергетеродин приемник. **Рабочая частота:** 433,92 МГц. **Кодирование**

**ID-коды:** Свыше 16 000 000 возможных комбинаций 24-х битного кода. **Длина кода:** 36 бит (66 бит для CodeSecure ) **Количество ID-кодов:** 112

**Шина расширения:** 4-х проводная (12В+, (-), DATA и COMMON).

#### **Электрические параметры**

**Выходы зон:** 4, до 100 mA, открытый коллектор. **Выходы состояния:** 4, до 100 mA, открытый коллектор.

**Контакты:** NO или NC, устанавливается DIP переключателем.

## 3. ПРОГРАММИРОВАНИЕ

#### **3.1 Введение**

Режим программирования интерфейса MCR-308U позволяет ввести ID-код каждого обслуживаемого передатчика и назначить его на определенную выходную зону (до 4-х передатчиков на зону).

Дополнительно можно зарегистрировать ID-коды подключенных в систему расширителей MCX-8. Если эти коды не ввести, то расширители не работают.

Для ускорения программирования желательно собрать все передатчики в одно место, откуда вы можете видеть LED индикаторы и слышать звук зуммера.

#### **3.2 Подготовка**

А. Открутите винт на корпусе и снимите крышку как показано на рисунке 4.

• индикатор ТРЕВОГА (красный)

• индикатор НЕИСПРАВНОСТЬ (желтый)

Индикатор ТРЕВОГА загорается при получении сигнала тревоги в течение 2-х секунд. В случае наличия шума индикатор мигает.

Индикатор НЕИСПРАВНОСТЬ: Погашен если система работает нормально и загорается в случае активации выходов: ТАМПЕР, ОТКЛЮЧЕНИЕ или РАЗРЯД БАТАРЕИ.

Индикатор неисправности восстанавливает свое состояние только после устранения неисправностей (когда будет получено сообщение о восстановлении от источника неисправности). *Примечание: Оба индикатора выполняют другие*

*функции в режиме программирования (См. Параграф 3.5 и 3.6).*

**Режим работы выходов:** Импульсный (2 секунды) или переключающий, устанавливается DIP переключателем. **Режим Тампера:** 0.1 А / 30 В **Входное напряжение:** 10,5 - 16 В **Потребление тока**: 45 mA

#### **Физические параметры**

**Рабочая температура:** 0°С - 49°С **Размеры:** 108х165х38 **Вес:** (включая антенну) 214 г. **Стандарты:** Разработан в соответствии с FCC часть 15, ETS 300-220, ETS 300-683 и MPT 1340.

#### **Дополнительные устройства**

**MCX-8:** Восьмизонный модуль расширения.

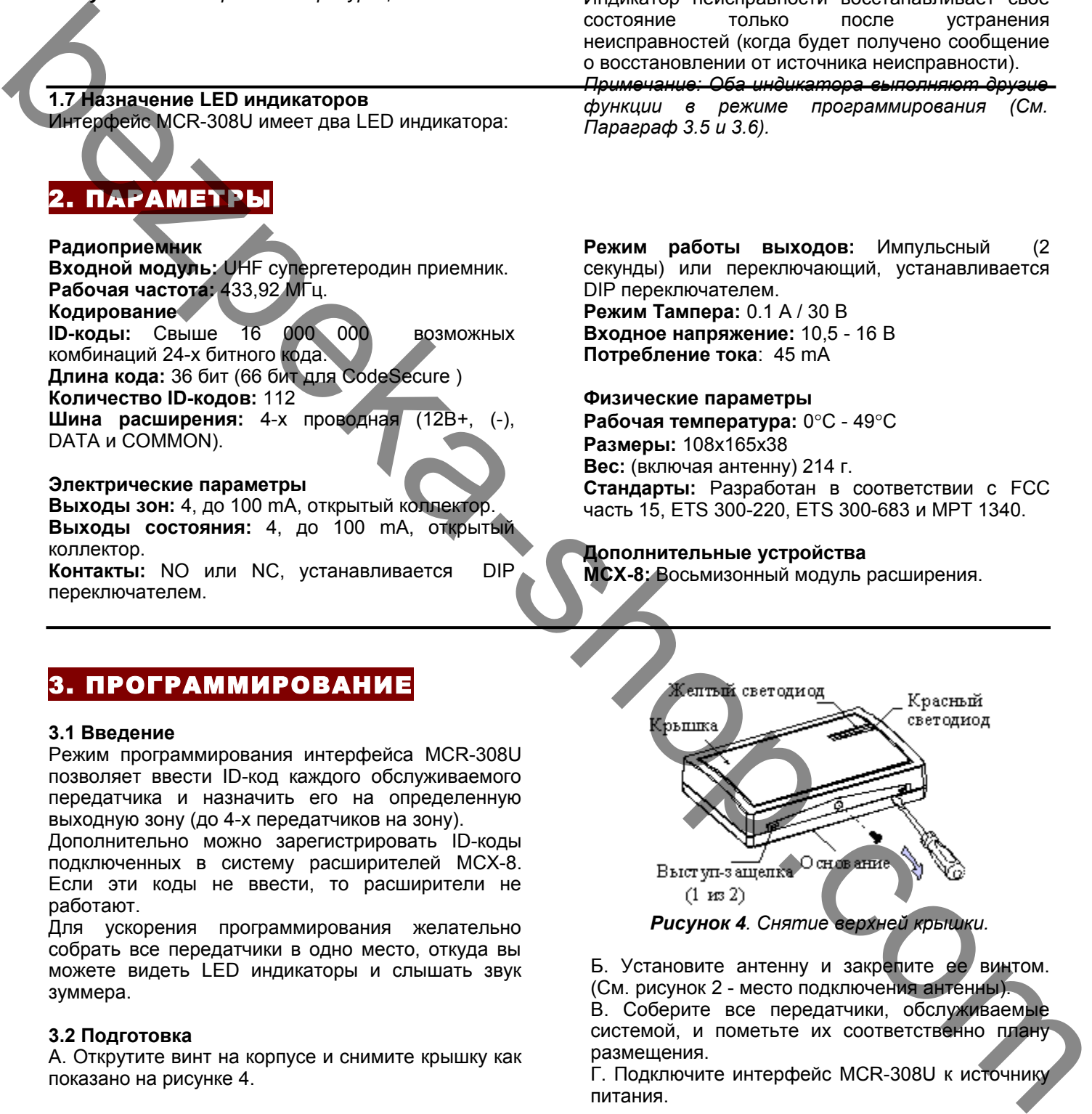

Б. Установите антенну и закрепите ее винтом. (См. рисунок 2 - место подключения антенны). В. Соберите все передатчики, обслуживаемые системой, и пометьте их соответственно плану размещения.

Г. Подключите интерфейс MCR-308U к источнику питания.

#### **3.3. Разделение выходных зон**

Для подключения передатчиков к определенным зонам, прежде всего, необходимо установить номера выходов DIP переключателями SW1 - SW5 в соответствии с таблицей 1. Знак (-) в таблице соответствует положению off.

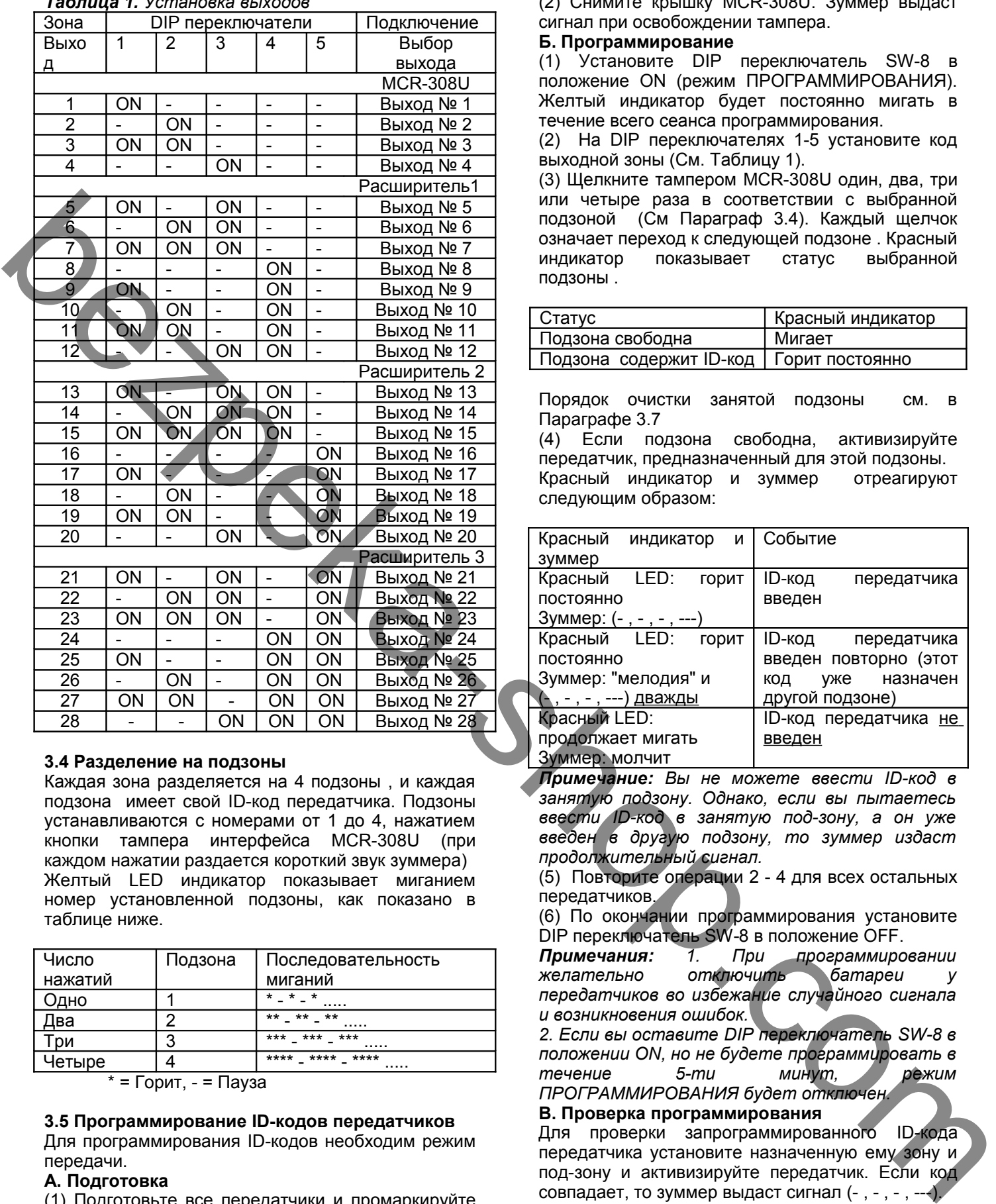

#### *Таблица 1. Установка выходов*

#### **3.4 Разделение на подзоны**

Каждая зона разделяется на 4 подзоны , и каждая подзона имеет свой ID-код передатчика. Подзоны устанавливаются с номерами от 1 до 4, нажатием кнопки тампера интерфейса MCR-308U (при каждом нажатии раздается короткий звук зуммера) Желтый LED индикатор показывает миганием номер установленной подзоны, как показано в таблице ниже.

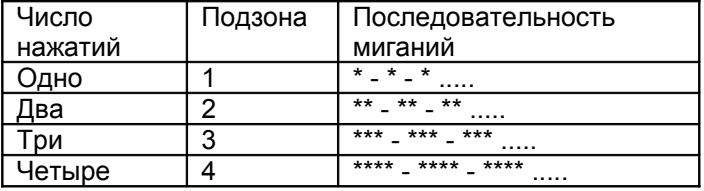

\* = Горит, - = Пауза

#### **3.5 Программирование ID-кодов передатчиков**

Для программирования ID-кодов необходим режим передачи.

#### **А. Подготовка**

(1) Подготовьте все передатчики и промаркируйте их в соответствии с разбивкой на зоны, подзоны и по месту расположения.

*Примечание: При использовании датчиков PIR с установленными батареями, закройте у них линзу детектора для предотвращения случайного срабатывания при программировании.*

(2) Снимите крышку MCR-308U. Зуммер выдаст сигнал при освобождении тампера.

#### **Б. Программирование**

(1) Установите DIP переключатель SW-8 в положение ON (режим ПРОГРАММИРОВАНИЯ). Желтый индикатор будет постоянно мигать в течение всего сеанса программирования.

(2) На DIP переключателях 1-5 установите код выходной зоны (См. Таблицу 1).

(3) Щелкните тампером MCR-308U один, два, три или четыре раза в соответствии с выбранной подзоной (См Параграф 3.4). Каждый щелчок означает переход к следующей подзоне . Красный индикатор показывает статус выбранной подзоны .

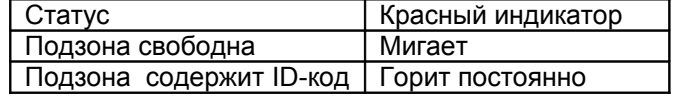

Порядок очистки занятой подзоны см. в Параграфе 3.7

(4) Если подзона свободна, активизируйте передатчик, предназначенный для этой подзоны. Красный индикатор и зуммер отреагируют следующим образом:

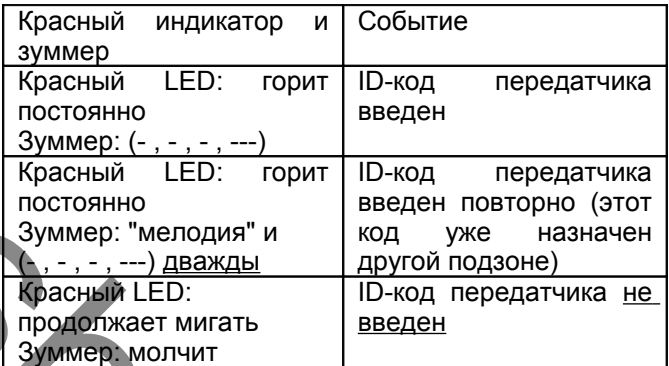

*Примечание: Вы не можете ввести ID-код в занятую подзону. Однако, если вы пытаетесь ввести ID-код в занятую под-зону, а он уже введен в другую подзону, то зуммер издаст продолжительный сигнал.*

(5) Повторите операции 2 - 4 для всех остальных передатчиков.

(6) По окончании программирования установите DIP переключатель SW-8 в положение OFF.

*Примечания: 1. При программировании желательно отключить батареи у передатчиков во избежание случайного сигнала и возникновения ошибок.* 

*2. Если вы оставите DIP переключатель SW-8 в положении ON, но не будете программировать в течение 5-ти минут, режим ПРОГРАММИРОВАНИЯ будет отключен.*

#### **В. Проверка программирования**

Для проверки запрограммированного ID-кода передатчика установите назначенную ему зону и под-зону и активизируйте передатчик. Если код совпадает, то зуммер выдаст сигнал (- , - , - , ---). Если код не совпадает с назначенной зоной, но запрограммирован в другую зону, то зуммер выдаст продолжительный сигнал. Если данный ID-код не запрограммирован, то зуммер будет молчать.

#### **3.6 Программирование ID-кодов расширителей.**

Интерфейс MCR-308U требует программирования ID-кодов расширителей, если они устанавливаются. ID-коды расширителей программируются в особом разделе памяти.

#### **А. Подготовка**

(1) Подключите расширители к шине расширения. Желтый индикатор будет мигать в режиме программирования.

(2) DIP переключателями 1-5 установите адрес памяти в соответствии с Таблицей 2.

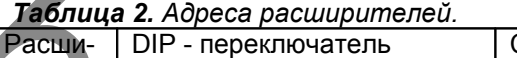

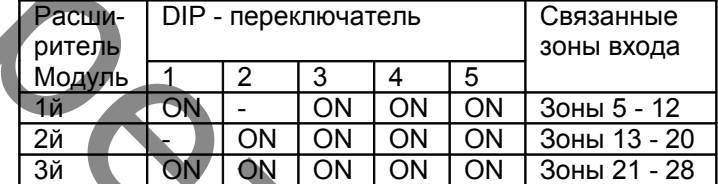

(3) Щелкните тампером MCR-308U один раз. Статус выбранного адреса памяти будет показан красным индикатором:

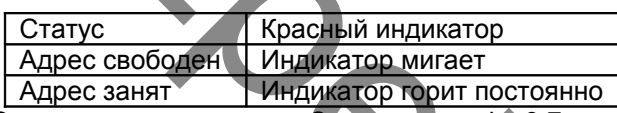

Очистку занятого адреса См. в параграфе 3.7

(4) Щелкните один раз тампером расширителя. Красный индикатор и зуммер отреагируют:

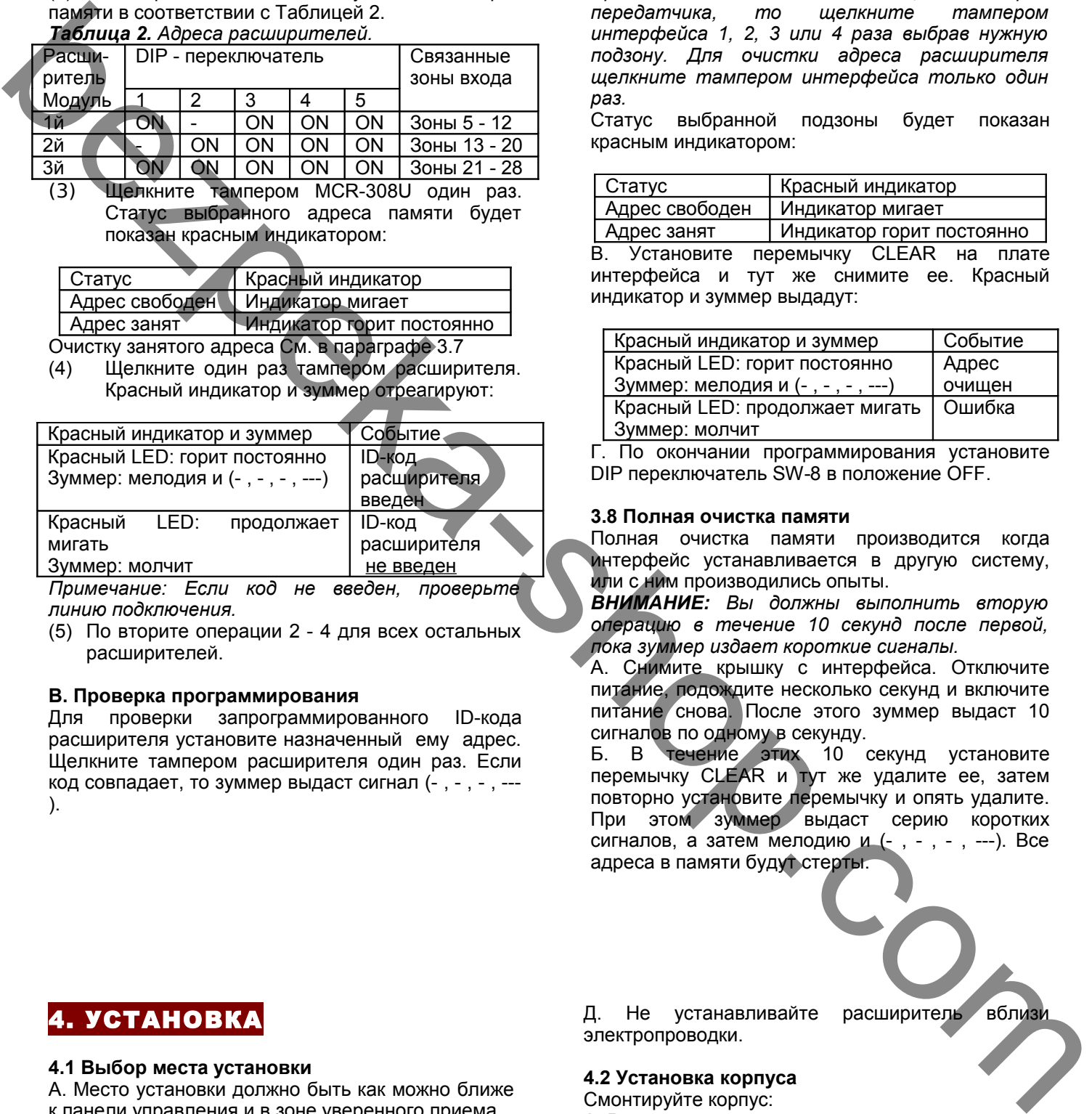

*Примечание: Если код не введен, проверьте линию подключения.*

(5) По вторите операции 2 - 4 для всех остальных расширителей.

#### **В. Проверка программирования**

Для проверки запрограммированного ID-кода расширителя установите назначенный ему адрес. Щелкните тампером расширителя один раз. Если код совпадает, то зуммер выдаст сигнал (-, -, -, -).

#### **3.7 Очистка занятого адреса передатчика или расширителя**

А. Установите DIP переключатель SW-8 в положение ON (режим ПРОГРАММИРОВАНИЯ). Желтый индикатор будет постоянно мигать в течение всего сеанса программирования.

Б. На DIP переключателях 1-5 установите код выходной зоны для передатчиков (См. Таблицу 1) или для расширителей (См. Таблицу 2).<br>*Примечание: Если вы очишает* 

*Примечание: Если вы очищаете адрес передатчика, то щелкните тампером интерфейса 1, 2, 3 или 4 раза выбрав нужную подзону. Для очистки адреса расширителя щелкните тампером интерфейса только один раз.*

Статус выбранной подзоны будет показан красным индикатором:

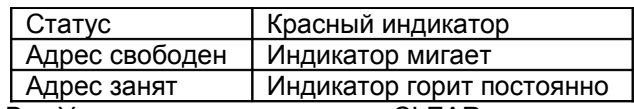

В. Установите перемычку CLEAR на плате интерфейса и тут же снимите ее. Красный индикатор и зуммер выдадут:

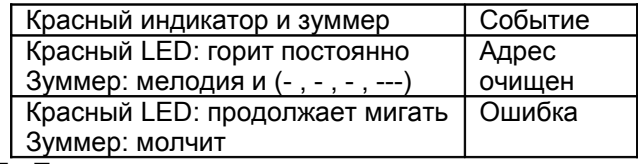

Г. По окончании программирования установите DIP переключатель SW-8 в положение OFF.

#### **3.8 Полная очистка памяти**

Полная очистка памяти производится когда интерфейс устанавливается в другую систему, или с ним производились опыты.

*ВНИМАНИЕ: Вы должны выполнить вторую операцию в течение 10 секунд после первой, пока зуммер издает короткие сигналы.*

А. Снимите крышку с интерфейса. Отключите питание, подождите несколько секунд и включите питание снова. После этого зуммер выдаст 10 сигналов по одному в секунду.

Б. В течение этих 10 секунд установите перемычку CLEAR и тут же удалите ее, затем повторно установите перемычку и опять удалите. При этом зуммер выдаст серию коротких сигналов, а затем мелодию и (- , - , - , ---). Все адреса в памяти будут стерты.

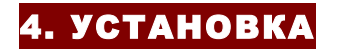

#### **4.1 Выбор места установки**

А. Место установки должно быть как можно ближе к панели управления и в зоне уверенного приема.

Б. Расширители могут быть установлены в контрольной панели или рядом с ней.

В. Важно чтобы антенна была установлена вертикально вверх.

Г. Избегайте установки интерфейса вблизи больших металлических поверхностей.

Д. Не устанавливайте расширитель вблизи электропроводки.

#### **4.2 Установка корпуса**

Смонтируйте корпус:

А. Разметьте место под шурупы.

Б. Просверлите отверстия. Введите все проводники в корпус интерфейса через отверстие в задней стенке. Прикрутите корпус к стене.

#### **4.3 Подключение**

А. Подключите выходы зон ко входам панели управления.

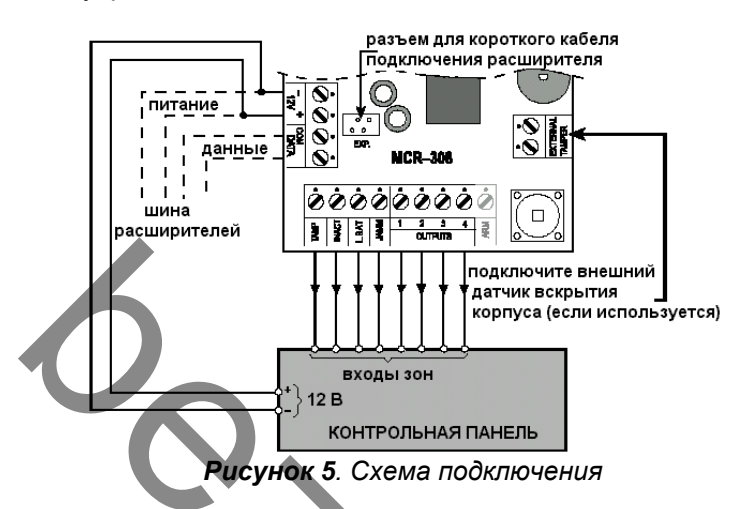

Б. Подключите четыре выхода состояния (ТАМПЕР, ОТКЛЮЧЕНИЕ, РАЗРЯД БАТАРЕИ и ПОМЕХИ) к соответствующим входам панели управления.

*Примечание: Если панель управления работает с EOL резисторами, то подключите их как показано на рисунке 6.*

В. Подключите питание 12 В (+) и (-) на клеммы в левой части платы.

Г. Если используются расширители, то подключите их штатными кабелями (поставляются с расширителями) к соответствующим разъемам. Если расширители монтируются далеко от интерфейса, то подключите их четырехжильным кабелем.

Д. Проверьте подключение антенны.

#### **4.4 Настройка приемника**

После подключения установите DIP переключатели 6, 7 и 8 как показано на рисунке 7. А. Проверьте DIP-переключатель SW-8 в положении OFF - рабочее состояние. Б. DIP переключателем SW-6 установите

полярность выходов (N. O или N. C).

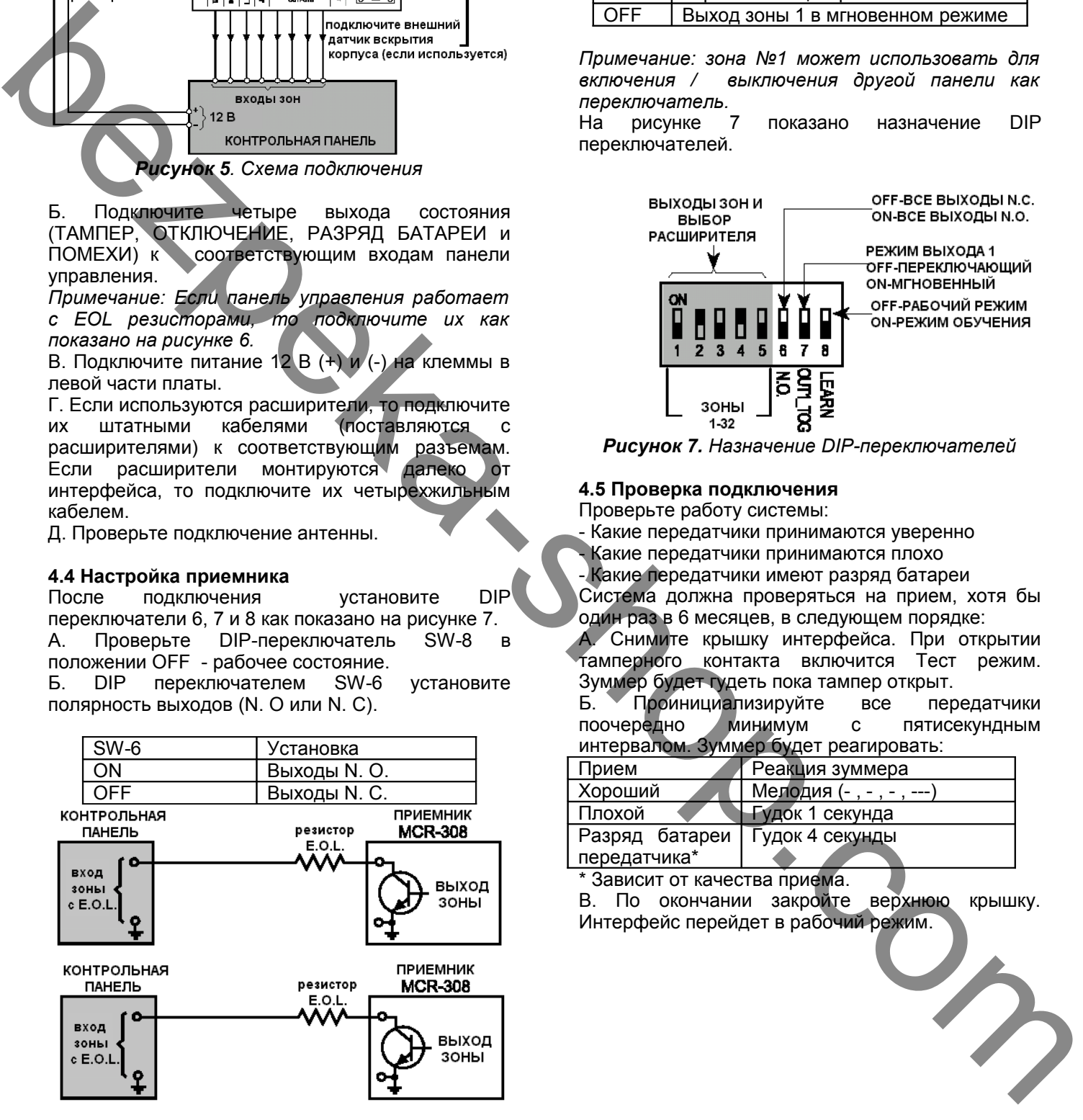

#### *Рисунок 6. Подключение к панели, имеющей оконечные сопротивления*

В. DIP переключателем SW-7 установите режим выхода зоны №1 (Мгновенный и Переключающий):

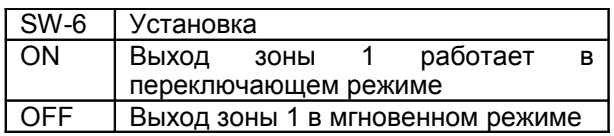

*Примечание: зона №1 может использовать для включения / выключения другой панели как переключатель.*

На рисунке 7 показано назначение DIP переключателей.

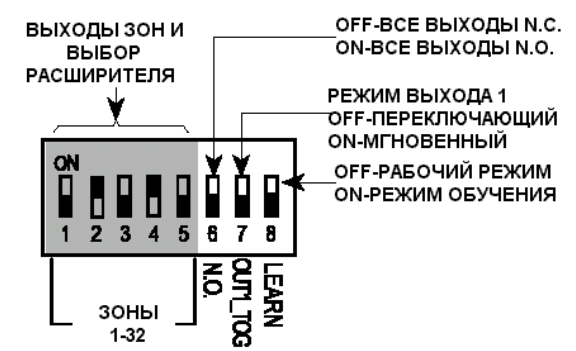

*Рисунок 7. Назначение DIP-переключателей*

#### **4.5 Проверка подключения**

Проверьте работу системы:

- Какие передатчики принимаются уверенно

Какие передатчики принимаются плохо

- Какие передатчики имеют разряд батареи Система должна проверяться на прием, хотя бы один раз в 6 месяцев, в следующем порядке:

А. Снимите крышку интерфейса. При открытии тамперного контакта включится Тест режим. Зуммер будет гудеть пока тампер открыт.

Б. Проинициализируйте все передатчики поочередно минимум с пятисекундным интервалом. Зуммер будет реагировать:

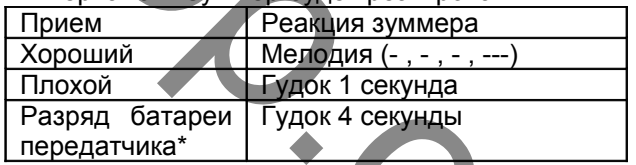

\* Зависит от качества приема.

В. По окончании закройте верхнюю крышку. Интерфейс перейдет в рабочий режим.

# 5. ДОПОЛНИТЕЛЬНЫЕ КОММЕНТАРИИ

#### **5.1 Работа выходов тревоги в зависимости от типа передающего устройства.**

Система с кодированием PowerCode позволяет интерфейсу MCR-308U различать устройства которые выдают только сигнал тревоги (такие как датчики PIR и тревожные кнопки) и устройства которые как магнитные контакты могут выдавать сигнал тревоги и восстановления.

Интерфейс MCR-308U распознает устройства которые передают только сигнал тревоги и переключает соответствующий выход на 2 секунды, а затем восстанавливают его состояние.

Получив сигнал тревоги от устройств которые должны восстанавливаться, интерфейс MCR-308U переключает соответствующий выход до получения сигнала восстановления. Выход не восстанавливается пока все сработавшие устройства в под-зоне не подадут сигнал восстановления.

#### **5.2 Работа выхода ОТКЛЮЧЕНИЕ.**

Система с кодированием PowerCode MCR-308U позволяет различать обслуживаемые и необслуживаемые передатчики. Bezpeka

Обслуживаемые передатчики посылают "сигнал присутствия" с регулярными интервалами. Если обслуживаемый передатчик не передает такой сигнал вовремя, то интерфейс MCR-308 U переключает выход ОТКЛЮЧЕНИЕ.

С другой стороны сбой сигнала присутствия от необслуживаемых передатчиков интерфейсом игнорируется.

#### **5.3 Ограничения**

Беспроводные системы фирмы Visonic Ltd. Очень надежны и отвечают высоким стандартам. Однако малая мощность передатчиков и ограничение расстояния (регулируется FCC и прочими службами) накладывают некоторые ограничения:

А. Приемники могут блокироваться радиосигналами идущими на близких к рабочей частотах.

Б. Приемник может принимать сигнал только от одного передатчика одновременно.

В. Беспроводные системы должны регулярно тестироваться во избежание возникновения неисправностей.

Пользователи предупреждаются, что внесение изменений и модификация устройства не одобряется фирмой Visonic Ltd., чтобы не было нарушений норм FCC.